## I Zasady składania wniosku o skierowanie za granicę w systemie EZD:

1. Wnioskodawca zakłada koszulkę w systemie EZD, do której załącza wypełniony wniosek o skierowanie za granicę.

Nową koszulkę tworzymy klikając ikonkę:

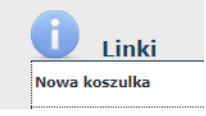

Następnie wypełniając tytuł/nazwa (proszę uwzględnić imię i nazwisko składającego wniosek) i potwierdzając przyciskiem dodaj. Aktualny wniosek można znaleźć w zakładce [https://uwb.edu.pl/uniwersytet/wspolpraca](https://uwb.edu.pl/uniwersytet/wspolpraca-miedzynarodowa/wyjazdy-zagraniczne/procedura-wyjazdowa)[miedzynarodowa/wyjazdy-zagraniczne/procedura-wyjazdowa](https://uwb.edu.pl/uniwersytet/wspolpraca-miedzynarodowa/wyjazdy-zagraniczne/procedura-wyjazdowa)

Po załączeniu wypełnionego wniosku należy uzupełnić "metadane" (<br>
...

2. Wniosek powinien zostać zaakceptowany przez osobę dokonującą zgłoszenia. Akceptacja następuje poprzez użycie funkcji "Akceptuj", która pełni rolę parafy lub podpisu pisma w formie papierowej. W tym celu należy kliknąć w drugą ikonkę pn. "Monit".

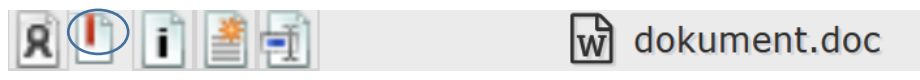

Następnie należy kliknąć w tą samą ikonkę, wówczas pojawi się komunikat: "Czy na pewno chcesz zaakceptować dokument?".

widokument.doc

Prawidłowo zaakceptowany dokument powinien podświetlać się na zielono.

3. Wniosek należy następnie przekazać do osoby upoważnionej do akceptowania źródła finansowania wskazanego we wniosku. Przekazanie następuje poprzez użycie funkcji "Przekaż". Potwierdzenie środków następuje poprzez akceptację. UWAGA: szczegółowy opis znajduje się w Zarządzeniu nr 4 Rektora Uniwersytetu w Białymstoku z dnia 5 stycznia 2023 roku [\(https://bip.uwb.edu.pl/uwb/akty-prawne-uwb/2023/zarzadzenia](https://bip.uwb.edu.pl/uwb/akty-prawne-uwb/2023/zarzadzenia-rektora/19649,Zarzadzenie-nr-4-Rektora-Uniwersytetu-w-Bialymstoku-z-dnia-5-stycznia-2023-r-w-s.html)[rektora/19649,Zarzadzenie-nr-4-Rektora-Uniwersytetu-w-Bialymstoku-z-dnia-5](https://bip.uwb.edu.pl/uwb/akty-prawne-uwb/2023/zarzadzenia-rektora/19649,Zarzadzenie-nr-4-Rektora-Uniwersytetu-w-Bialymstoku-z-dnia-5-stycznia-2023-r-w-s.html) [stycznia-2023-r-w-s.html](https://bip.uwb.edu.pl/uwb/akty-prawne-uwb/2023/zarzadzenia-rektora/19649,Zarzadzenie-nr-4-Rektora-Uniwersytetu-w-Bialymstoku-z-dnia-5-stycznia-2023-r-w-s.html) .

4. Po uzyskaniu potwierdzenia finansowania Wnioskodawca przekazuje wniosek do akceptacji kierownikowi jednostki\*.

*\* przez kierownika jednostki należy rozumieć dziekana lub inne osoby uprawnione w świetle obowiązujących przepisów.*

5. Przygotowany i zaakceptowany wniosek zostaje przekazany, zgodnie z Zarządzeniem nr 4 Rektora Uniwersytetu w Białymstoku z dnia 5 stycznia 2023 roku, do Działu Współpracy Międzynarodowej poprzez kliknięcie ikonki "Przekaż:

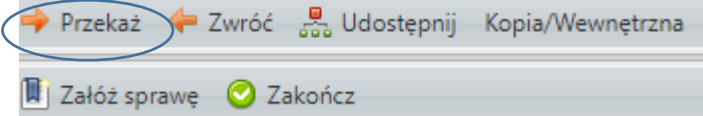

6. Osoby, do których powinny być przesyłane wnioski o skierowanie za granicę za pośrednictwem systemu EZD:

Joanna Matowicka – wyjazdy na konferencje zagraniczne,

Urszula Danilczyk – wszystkie pozostałe wyjazdy zagraniczne.

- 7. Niekompletny wiosek zostanie odesłany do pracownika, co spowoduje rozpoczęcie procedury od nowa.
- 8. Równolegle z wnioskiem o skierowanie za granicę, wnioskodawca będący nauczycielem akademickim jest zobowiązany do przesłania w osobnej koszulce wniosku urlopowego zgodnie z Zarządzeniu nr 4 Rektora Uniwersytetu w Białymstoku z dnia 5 stycznia 2023 roku.

II Zasady składania wniosku o skierowanie za granicę w systemie EZD w przypadku studentów, doktorantów i wykonawców grantów niebędących pracownikami UwB

- 1. Student/doktorant/wykonawca grantu wypełnia wniosek o skierowanie za granicę. Aktualny wniosek można znaleźć w zakładce [https://uwb.edu.pl/uniwersytet/wspolpraca-miedzynarodowa/wyjazdy](https://uwb.edu.pl/uniwersytet/wspolpraca-miedzynarodowa/wyjazdy-zagraniczne/procedura-wyjazdowa)[zagraniczne/procedura-wyjazdowa.](https://uwb.edu.pl/uniwersytet/wspolpraca-miedzynarodowa/wyjazdy-zagraniczne/procedura-wyjazdowa) Wniosek musi zostać wydrukowany i podpisany odpowiednio przez studenta/doktoranta/wykonawcę grantu, a następnie złożony w wersji papierowej w punkcie kancelaryjnym.
- 2. Punkt kancelaryjny nadaje wnioskowi numer RPW i umieszcza w składzie chronologicznym.

3. Następnie punkt kancelaryjny zakłada koszulkę w systemie EZD, do której załącza skan wniosku o skierowanie za granicę (w formie załącznika) oraz wniosku z RPW.

Nową koszulkę tworzymy klikając ikonkę:

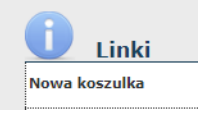

Następnie wypełniając tytuł/nazwa i potwierdzając przyciskiem dodaj. W tytule proszę wpisać imię i nazwisko studenta/doktoranta/wykonawcy grantu. Po załączeniu wypełnionego wniosku należy uzupełnić "metadane" ( $\triangleq$ ).

4. Wniosek należy następnie przekazać do osoby upoważnionej do akceptowania źródła finansowania wskazanego we wniosku. Przekazanie następuje poprzez użycie funkcji "Przekaż".

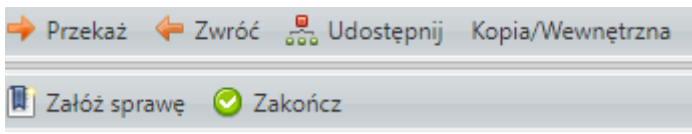

5. Potwierdzenie środków następuje poprzez akceptację. Akceptacja następuje poprzez użycie funkcji "Akceptuj". W tym celu należy kliknąć w drugą ikonkę pn. "Monit".

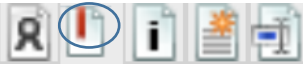

widokument.doc

Następnie należy kliknąć w tą samą ikonkę, wówczas pojawi się komunikat: "Czy na pewno chcesz zaakceptować dokument?".

widokument.doc

Prawidłowo zaakceptowany dokument powinien podświetlać się na zielono.

UWAGA: szczegółowy opis procedury przekazywania wniosku do akceptacji znajduje się w Zarządzeniu nr 4 Rektora Uniwersytetu w Białymstoku z dnia 5 stycznia 2023 roku [https://bip.uwb.edu.pl/uwb/akty-prawne-uwb/2023/zarzadzenia](https://bip.uwb.edu.pl/uwb/akty-prawne-uwb/2023/zarzadzenia-rektora/19649,Zarzadzenie-nr-4-Rektora-Uniwersytetu-w-Bialymstoku-z-dnia-5-stycznia-2023-r-w-s.html)[rektora/19649,Zarzadzenie-nr-4-Rektora-Uniwersytetu-w-Bialymstoku-z-dnia-5](https://bip.uwb.edu.pl/uwb/akty-prawne-uwb/2023/zarzadzenia-rektora/19649,Zarzadzenie-nr-4-Rektora-Uniwersytetu-w-Bialymstoku-z-dnia-5-stycznia-2023-r-w-s.html) [stycznia-2023-r-w-s.html](https://bip.uwb.edu.pl/uwb/akty-prawne-uwb/2023/zarzadzenia-rektora/19649,Zarzadzenie-nr-4-Rektora-Uniwersytetu-w-Bialymstoku-z-dnia-5-stycznia-2023-r-w-s.html) .

6. Po uzyskaniu potwierdzenia finansowania Punkt kancelaryjny przekazuje wniosek do akceptacji kierownikowi jednostki\* delegującej studenta/doktoranta/wykonawcę grantu.

*\* przez kierownika jednostki należy rozumieć dziekana lub inne osoby uprawnione w świetle obowiązujących przepisów.*

7. Przygotowany i zaakceptowany wniosek zostaje przekazany, zgodnie z Zarządzeniem nr 4 Rektora Uniwersytetu w Białymstoku z dnia 5 stycznia 2023 roku, do Działu Współpracy Międzynarodowej poprzez kliknięcie ikonki "Przekaż:

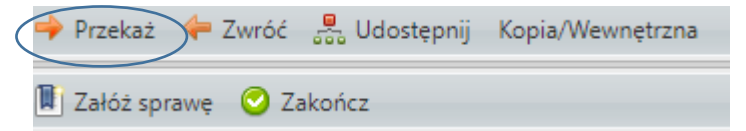

9. Osoby, do których powinny być przesyłane wnioski o skierowanie za granicę za pośrednictwem systemu EZD:

Joanna Matowicka – wyjazdy na konferencje zagraniczne,

Urszula Danilczyk – wszystkie pozostałe wyjazdy zagraniczne.

- 10. Niekompletny wiosek zostanie odesłany do punktu kancelaryjnego, który przekazuje wniosek do studenta/doktoranta/wykonawcy grantu. Cofnięcie wniosku powoduje rozpoczęcie procedury składania od nowa.
- 11.Gdy wniosek otrzyma zgodę na wyjazd prorektora ds. nauki i współpracy międzynarodowej Dział Współpracy Międzynarodowej, w celu przyporządkowania danemu wyjazdowi numeru sprawy, zwraca się do punktu kancelaryjnego o wyrejestrowanie wniosku studenta/doktoranta/wykonawcy grantu ze składu chronologicznego.
- 12.Wyrejestrowany wniosek punkt kancelaryjny przesyła pocztą wewnętrzna do Działu Współpracy Międzynarodowej.